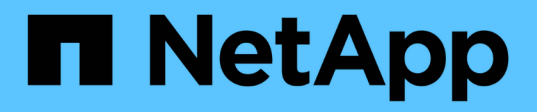

## **Installazione di data warehouse e report OnCommand Insight**

OnCommand Insight

NetApp April 01, 2024

This PDF was generated from https://docs.netapp.com/it-it/oncommand-insight/install-windows/locatingibm-cognos-documentation.html on April 01, 2024. Always check docs.netapp.com for the latest.

# **Sommario**

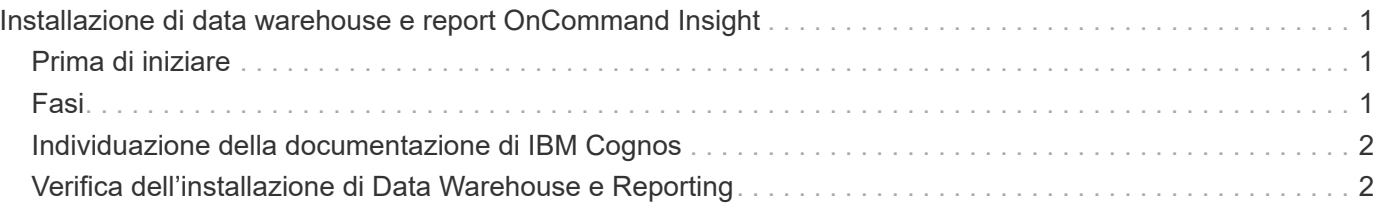

# <span id="page-2-0"></span>**Installazione di data warehouse e report OnCommand Insight**

L'installazione è autonoma e include gli elementi necessari per eseguire e utilizzare il data warehouse di OnCommand Insight e le utility di reporting.

## <span id="page-2-1"></span>**Prima di iniziare**

Prima di installare o aggiornare, tenere presente quanto segue.

- Se si esegue l'aggiornamento, eseguire il backup di DWH.
- Per installare il data warehouse di OnCommand Insight con Reporting, è necessario disporre delle autorizzazioni locali *Administrator*.
- Assicurarsi che il servizio Windows Modules Installer sia attivato (automaticamente o manualmente).
- Se si esegue l'installazione su un disco non C:, è necessario attivare i nomi file brevi. Se non è abilitato, il programma di installazione lo attiverà.
- Per il componente DB2, l'utente DB2 può essere *domain* user o *local* user.
	- Se l'utente DB2 è un utente *dominio*, è necessario disporre di quanto segue:
		- L'utente DB2 deve essere già stato creato ed è necessario conoscere il nome utente e la password
		- In qualità di utente che sta installando DWH con Reporting, è necessario essere in grado di eseguire query all'utente DB2. È possibile validarlo utilizzando il comando:
			- net user <db2 user name> /domain
	- Se l'utente DB2 è un utente *locale*, è necessario disporre di quanto segue:
		- Nome utente e password dell'utente che verrà utilizzato per l'esecuzione come utente DB2. Se questo utente non esiste, verrà creato dall'installazione.
	- [NOTA]

Il nome utente DB2 e il nome di accesso Windows hanno le seguenti restrizioni: \* I caratteri validi sono: Da 'A' a 'Z'; da 'A' a 'z'; da '0' a '9'; ' N.'; '@'; '*'; '!'; '('; ')'; '{'; '}'; '-'; e '.'. \* Se si utilizzano i caratteri speciali '!'; '('; ')'; '{'; '}'; '-'; e '.' il nome utente deve essere composto da lettere maiuscole. \* Il primo carattere della stringa deve essere un carattere alfabetico, @, N. o €; non può essere un numero o le sequenze di lettere \_SYS*, *DBM* o *IBM* \* e non può superare i 128 byte di lunghezza. \* Non possono essere UTENTI, AMMINISTRATORI, OSPITI, PUBBLICO, LOCALE o qualsiasi parola riservata SQL.

• L'utente DB2 non può essere lo stesso dell'utente che esegue l'installazione.

### <span id="page-2-2"></span>**Fasi**

- 1. Accedere al server Data Warehouse utilizzando un account con privilegi di amministratore.
- 2. Scarica il file .zip di Data Warehouse con Reporting ed estrarlo in una cartella di installazione.
- 3. Accedere alla cartella <download location> ed eseguire lo script *install\_oci\_dwh.bat*.

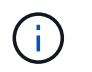

Con OnCommand Insight 7.3.10 e versioni successive, è necessario eseguire lo script per l'installazione corretta di DWH/Reporting. Non eseguire l'eseguibile di installazione .MSI.

- 4. Immettere il dominio DB2 o premere Invio per il dominio locale.
- 5. Inserire il nome utente DB2. Vedere sopra per le restrizioni relative al nome utente.
- 6. Inserire la password per l'utente DB2. Inserire nuovamente la password quando richiesto.
- 7. Immettere il percorso di installazione del componente DB2 o premere Invio per impostazione predefinita.
- 8. Vengono visualizzate le informazioni immesse. Verificare attentamente tutte le impostazioni. Premere Invio per avviare l'installazione.
- 9. Se richiesto, consentire a Windows di procedere con l'installazione di DB2.
- 10. Dopo l'installazione di DB2, viene eseguita l'installazione guidata di DWH. Seguire le istruzioni per installare DWH con Reporting.

Il completamento di Data Warehouse con creazione di report può richiedere fino a un'ora.

### <span id="page-3-0"></span>**Individuazione della documentazione di IBM Cognos**

Per informazioni di base, ad esempio come avviare e arrestare il software del portale Reporting, consultare la documentazione di IBM Cognos installata con il prodotto. È possibile cercare con un browser Web informazioni su qualsiasi prodotto di reporting IBM Cognos, ad esempio Query Studio, Report Studio, Business Insight o Business Insight Advanced sul sito Web di IBM negli Information Center di tali prodotti software.

### **Fasi**

1. Per individuare la documentazione di IBM Cognos installata con OnCommand Insight, accedere a questa directory.

<install\_dir\>\cognos\c10\_64\webcontent\documentation\help\_docs.html

2. È inoltre possibile visualizzare gli argomenti che descrivono le singole finestre di IBM Cognos utilizzate nel portale di reporting di OnCommand Insight. Fare clic sull'icona **?** sulla barra degli strumenti della finestra.

### <span id="page-3-1"></span>**Verifica dell'installazione di Data Warehouse e Reporting**

Dopo aver installato correttamente il data warehouse di OnCommand Insight, è necessario assicurarsi che tutti i servizi DWH e di reporting siano disponibili nei servizi Microsoft Windows.

### **Fasi**

- 1. Dal menu Start di Windows, selezionare **pannello di controllo › sistema e sicurezza › Strumenti di amministrazione › servizi**.
- 2. Verificare che nell'elenco dei servizi siano presenti le seguenti voci:

Nome/Stato **Descrizione** 

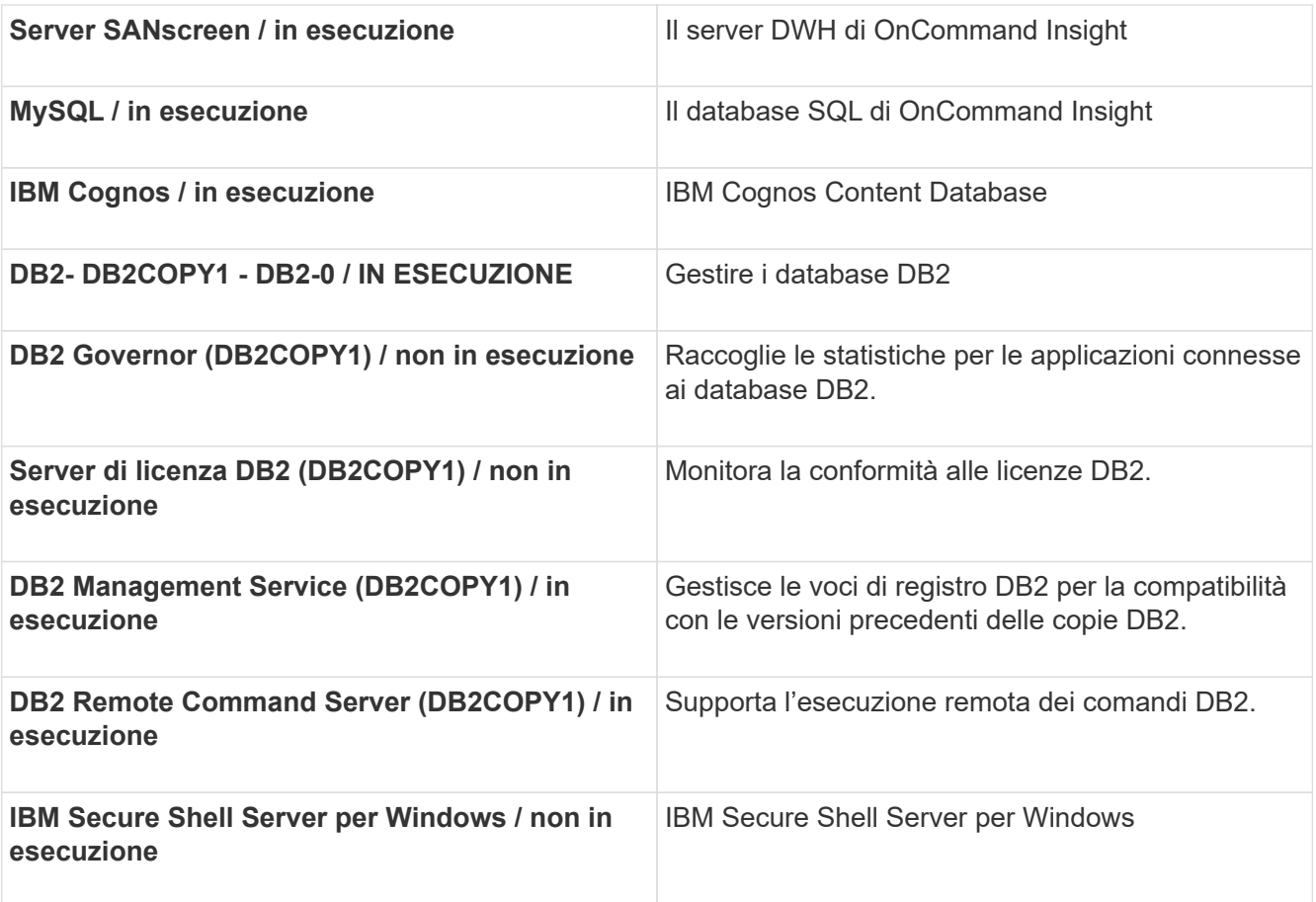

#### **Informazioni sul copyright**

Copyright © 2024 NetApp, Inc. Tutti i diritti riservati. Stampato negli Stati Uniti d'America. Nessuna porzione di questo documento soggetta a copyright può essere riprodotta in qualsiasi formato o mezzo (grafico, elettronico o meccanico, inclusi fotocopie, registrazione, nastri o storage in un sistema elettronico) senza previo consenso scritto da parte del detentore del copyright.

Il software derivato dal materiale sottoposto a copyright di NetApp è soggetto alla seguente licenza e dichiarazione di non responsabilità:

IL PRESENTE SOFTWARE VIENE FORNITO DA NETAPP "COSÌ COM'È" E SENZA QUALSIVOGLIA TIPO DI GARANZIA IMPLICITA O ESPRESSA FRA CUI, A TITOLO ESEMPLIFICATIVO E NON ESAUSTIVO, GARANZIE IMPLICITE DI COMMERCIABILITÀ E IDONEITÀ PER UNO SCOPO SPECIFICO, CHE VENGONO DECLINATE DAL PRESENTE DOCUMENTO. NETAPP NON VERRÀ CONSIDERATA RESPONSABILE IN ALCUN CASO PER QUALSIVOGLIA DANNO DIRETTO, INDIRETTO, ACCIDENTALE, SPECIALE, ESEMPLARE E CONSEQUENZIALE (COMPRESI, A TITOLO ESEMPLIFICATIVO E NON ESAUSTIVO, PROCUREMENT O SOSTITUZIONE DI MERCI O SERVIZI, IMPOSSIBILITÀ DI UTILIZZO O PERDITA DI DATI O PROFITTI OPPURE INTERRUZIONE DELL'ATTIVITÀ AZIENDALE) CAUSATO IN QUALSIVOGLIA MODO O IN RELAZIONE A QUALUNQUE TEORIA DI RESPONSABILITÀ, SIA ESSA CONTRATTUALE, RIGOROSA O DOVUTA A INSOLVENZA (COMPRESA LA NEGLIGENZA O ALTRO) INSORTA IN QUALSIASI MODO ATTRAVERSO L'UTILIZZO DEL PRESENTE SOFTWARE ANCHE IN PRESENZA DI UN PREAVVISO CIRCA L'EVENTUALITÀ DI QUESTO TIPO DI DANNI.

NetApp si riserva il diritto di modificare in qualsiasi momento qualunque prodotto descritto nel presente documento senza fornire alcun preavviso. NetApp non si assume alcuna responsabilità circa l'utilizzo dei prodotti o materiali descritti nel presente documento, con l'eccezione di quanto concordato espressamente e per iscritto da NetApp. L'utilizzo o l'acquisto del presente prodotto non comporta il rilascio di una licenza nell'ambito di un qualche diritto di brevetto, marchio commerciale o altro diritto di proprietà intellettuale di NetApp.

Il prodotto descritto in questa guida può essere protetto da uno o più brevetti degli Stati Uniti, esteri o in attesa di approvazione.

LEGENDA PER I DIRITTI SOTTOPOSTI A LIMITAZIONE: l'utilizzo, la duplicazione o la divulgazione da parte degli enti governativi sono soggetti alle limitazioni indicate nel sottoparagrafo (b)(3) della clausola Rights in Technical Data and Computer Software del DFARS 252.227-7013 (FEB 2014) e FAR 52.227-19 (DIC 2007).

I dati contenuti nel presente documento riguardano un articolo commerciale (secondo la definizione data in FAR 2.101) e sono di proprietà di NetApp, Inc. Tutti i dati tecnici e il software NetApp forniti secondo i termini del presente Contratto sono articoli aventi natura commerciale, sviluppati con finanziamenti esclusivamente privati. Il governo statunitense ha una licenza irrevocabile limitata, non esclusiva, non trasferibile, non cedibile, mondiale, per l'utilizzo dei Dati esclusivamente in connessione con e a supporto di un contratto governativo statunitense in base al quale i Dati sono distribuiti. Con la sola esclusione di quanto indicato nel presente documento, i Dati non possono essere utilizzati, divulgati, riprodotti, modificati, visualizzati o mostrati senza la previa approvazione scritta di NetApp, Inc. I diritti di licenza del governo degli Stati Uniti per il Dipartimento della Difesa sono limitati ai diritti identificati nella clausola DFARS 252.227-7015(b) (FEB 2014).

#### **Informazioni sul marchio commerciale**

NETAPP, il logo NETAPP e i marchi elencati alla pagina<http://www.netapp.com/TM> sono marchi di NetApp, Inc. Gli altri nomi di aziende e prodotti potrebbero essere marchi dei rispettivi proprietari.